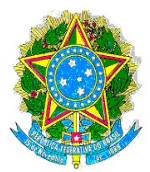

## UNIVERSIDADE FEDERAL DO VALE DO SÃO FRANCISCO PRO-REITORIA DE GESTÃO DE PESSOAS

Avenida José de Sá Maniçoba, s/n, Centro, Campus Universitário, Petrolina-PE CEP 56304-205. Tel.: (87)2101-6737 - E-mail: progepe@univasf.edu.br

## PROCEDIMENTO PARA REQUERER O REGISTRO DE AUSÊNCIA PARA ALISTAMENTO E RECADASTRAMENTO ELEITORAL:

1. O requerimento deverá ser feito através do SIPAC, no menu: Mesa virtual > Documentos> Cadastrar Documento. Em seguida, ao cadastrar o documento, os dados de TIPO e ASSUNTO deverão ser preenchidos conforme abaixo:

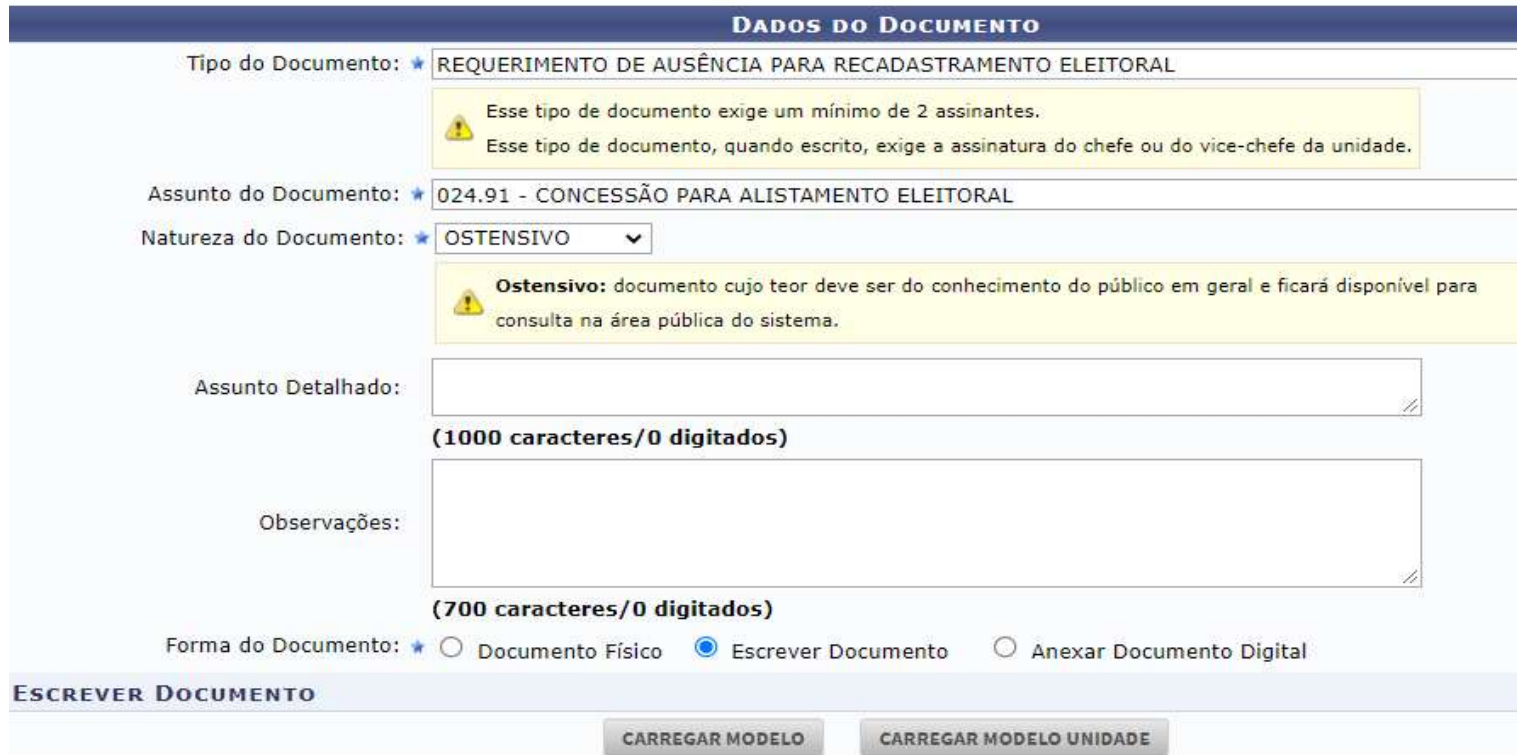

- 2. Ao clicar em "Carregar modelo" o sistema exibirá o modelo de formulário a ser preenchido. Informe os dados corretamente e siga para o campo de assinatura (o documento exigirá a assinatura do servidor e sua chefia imediata).
- 3. Clique em continuar e adicione o servidor que gozará a concessão como interessado.
- 4. Ato contínuo, na tela de envio, a unidade de destino será: DIVISÃO DE CADASTRO.

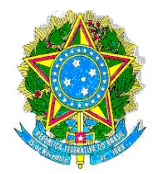

## UNIVERSIDADE FEDERAL DO VALE DO SÃO FRANCISCO PRO-REITORIA DE GESTÃO DE PESSOAS

Avenida José de Sá Maniçoba, s/n, Centro, Campus Universitário, Petrolina-PE CEP 56304-205. Tel.: (87)2101-6737 – E-mail: progepe@univasf.edu.br

5. Após, deve-se clicar em informar despacho, conforme imagem a seguir:

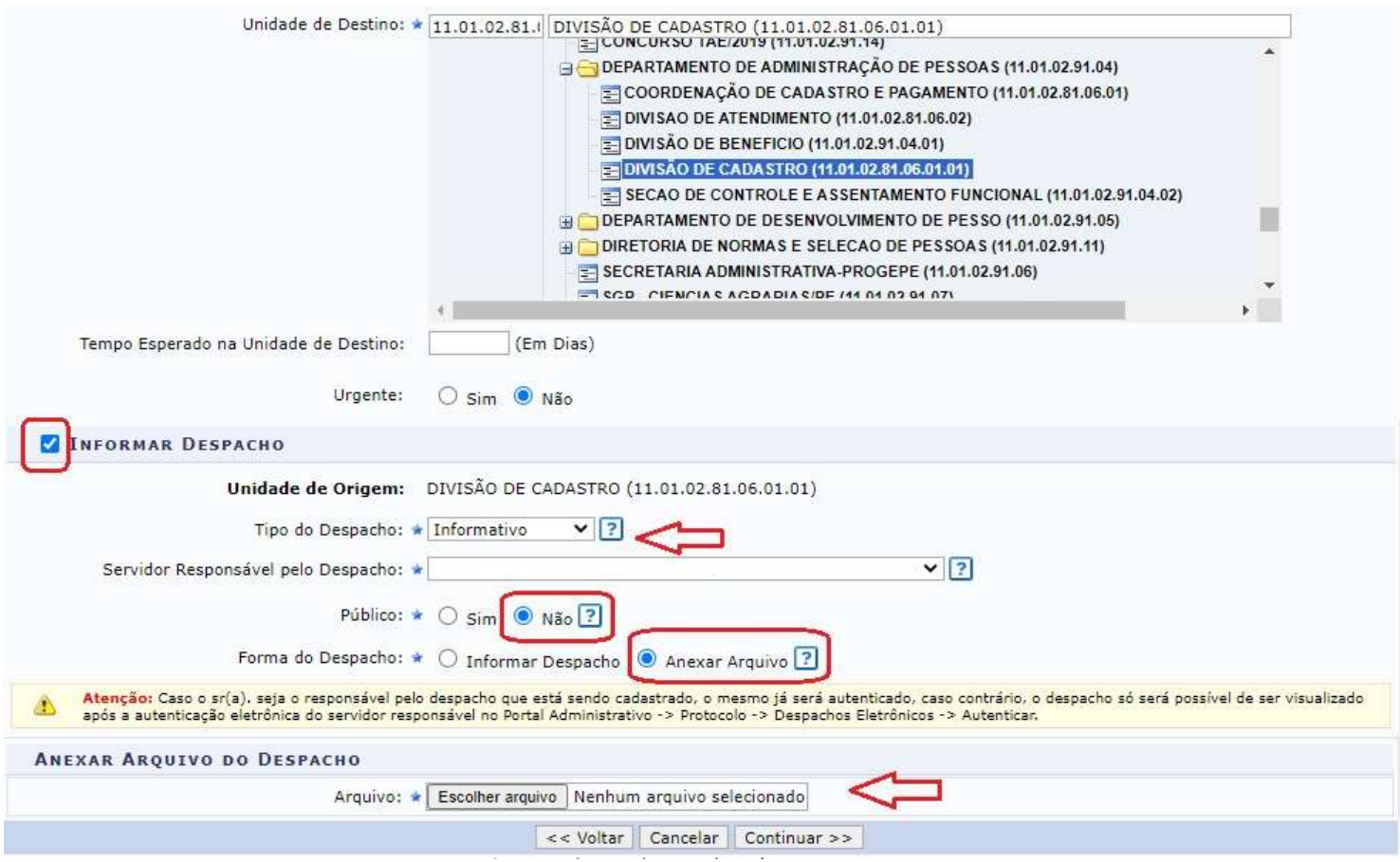

6. Depois de recebida e analisada a solicitação, estando tudo em conformidade, a Divisão de Cadastrado registrará a ocorrência correspondente no SIGRH e SIGEPE.

E-mail para dúvidas: cadastro.progepe@univasf.edu.br